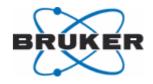

**Bruker BioSpin** 

# **AVANCE III**

IPSO 19" & IPSO AQS

User Manual

Version 002

NMR Spectroscopy

think forward

## Copyright<sup>©</sup> by Bruker BioSpin GmbH

All rights reserved. No part of this publication may be reproduced, stored in a retrieval system, or transmitted, in any form, or by any means without the prior consent of the publisher. Product names used are trademarks or registered trademarks of their respective holders..

This manual was written by

Jens Rommel & Thomas Eckert

© December 4, 2009: Bruker Biospin GmbH

Rheinstetten, Germany

P/N: Z31819 DWG-Nr.: Z4D10351

For further technical assistance on the AVANCE III unit, please do not hesitate to contact your nearest BRUKER dealer or contact us directly at:

BRUKER BioSpin GMBH am Silberstreifen D-76287 Rheinstetten Germany

Phone:+ 49 721 5161 0 FAX:+ 49 721 5171 01 Email:service@bruker.de Internet:www.bruker.com

IPSO 19"

IPSO Manual IPSO AQS

## Intelligent Pulse Sequenz Organizer (IPSO)

This Manual covers the spectrometer control unit called IPSO in versions:

- IPSO 19-inch
- IPSO AQS

which are used in the AVANCE III spectrometers

Chapter "1." summarizes the most essential informations for users to get started quickly and to avoid beginner's mistakes without reading plenty of pages.

Chapter "2." lists the part/order numbers of the main assemblies, subassemblies and devices.

Chapter "3." et seq. provide the more detailed descriptions of assemblies and devices.

#### 1. Condensed Introduction to the Essentials

#### Do's and Don'ts

• Do not connect a receiver to the LVDS connector of the controller in Slot2 of the IPSO 19" Unit. There will never be valid data.

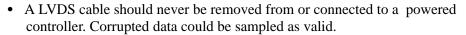

• Do not connect more than one Gradient Amplifiers to the same system.

#### 1. 1. Structure and Features

#### **Features**

- IPSO is a digital spectrometer control unit with a variable number of output channels (Tx-Controllers)
- Each Tx-Controller outputs a stream of 48-bit words at a clock rate of 80 MHz per word
- Transferral of a complete set of frequency parameters requires two words.
- The time resolution of parameter switching in any combination of Frequency, Phase, Amplitude is 12.5 nsec.
- The minimal duration of any combination of parameters is 25 nsec.
- Gradient channels require one word per gradient.
- The maximal number of addresses for different gradients (the max. number of gradient channels) is 1k.
- A constant time delay between the outputs of the different Tx-Controllers may be adjusted to any number of 80MHz clock cycles up to 2<sup>29</sup>x12.5nsec

#### **Structure**

The distinctive Parts of the system are the Host Controller charged with administrative tasks, the number of Tx-Controllers generating and transferring the parameter sequences and the Sequencer providing for a means of communication between the Tx-Controllers.

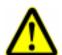

#### The Controllers

The system contains the 3 types of controllers, Host Controller, Rx-Controller and the Tx-Controller.

Host Controller:

There is only one Host Controller in the system. The Host Controller is an IBM compatible PC with all standard interfaces thus making access possible to the whole pool of standard hardware and software.

The Host Controller boots its operating system software (diskless LI-NUX) from and communicates with the TOPSPIN-PC over Ethernet. It also communicates over its standard interfaces with the Rx– and the

Tx-Controllers and with peripheral devices.

RxController:

The Rx-Controller is able to receive 48-bit words at its LVDS interface at a rate of up to 100-Mega words. Therefore it can be used as a fast data link from the receiver channel to the transmit channel, bypassing the ethernet and the TOPSPIN-PC. Furthermore all Tx Controllers and their LVDS interfaces can be tested with the IPSOTEST if their interfaces are connected to a Rx-Controller.

Realtime processing of that data can be done by an onboard DSP. The processed data can be transferred by the DMA channels of the DSP

other controller.

Usually there is one Rx-Controller in the system. Without additional software (that means transparent to the software) it is possible to include additional Rx-Controllers using extension boxes.

over the system bus to any other controller or may be fetched by any

The Rx-Controller has no connections to the Sequencer and communicates and exchanges data with other controllers via the system bus. It will function in any slot of the IPSO but should be inserted in slot 1.

TxController:

Depending on its configuration, the Tx-Controller can be used for any of the 3 output functions in the system. These functions are the T-Controller servicing the RCP outputs at T0 with timing signals, the F-Controller generating the frequency parameters for the SGUs and the G-Controller generating the gradient packets for the amplifiers.

The Tx-Controllers and their common Sequencer are the most decisive parts of the IPSO system. The Sequencer is a single device, just one piece of silicon. It contains the communication and decision making logic of all Tx-Controllers and the communication bus between them known from former systems as the AQ-Bus. The AQ-Bus allows for real time communication on a 1-clock base of 12.5 nsec.

The controller itself consists of a DSP with memory, FIFO, output logic and interfaces to the system bus and the Sequencer. The DSP gets its code from the Host Controller, generates the parameter sequences and writes them into the FIFO. Its most important task is to keep the FIFO full. The Sequencer (once started) reads the words out of the FIFOs of all controllers, realizes the defined timing in each channel and controls the outputs.

The global functions of the Sequencer (e.g. START, STOP, SUS-PEND, RESUME and so on) are part of the Sequencer logic of the T-Controller. Therefore a T-Controller has to be in the system to carry out any type of acquisition.

#### **LVDS**

The LVDS cable is the transport media for digital data words between the Tx- and the Rx-Controllers respectively and the peripheral devices like SGU, Gradient Amplifier, DRU and DPP (Digital Preemphasis Processor). The abbreviation LVDS means "low voltage digital signal". The voltage switching range of the data lines is between 1.0V and 1.4V.

The used devices take 48-bit data words at a clock rate of 80MHz (and 100MHz between DRU and Rx-Controller respectively) and serialize and transport them over 8 balanced data line pairs accompanied by one clock pair. At the receiver side the data stream is deserialized and the 48-bit data word and its 80MHz clock are reconstructed.

Because there are 8 data lines, the cable has to transport 6 data bit plus one balance bit per 12,5nsec. That means a bit frequency of 560MHz on each data line. Since a good signal quality needs a good transmission behavior up to the fifth harmonic wave this cable has to transport the signals up to about 3–GHz without frequency dependent distortions.

The LVDS cable driver is always active even if the Tx-Controller is transmitting no valid data.

There are 2 options called "Deskew" and "Preemphasis" which are intended to compensate the negative influence of cables longer than about 3 meters to the signal quality. The usual cable length below 2 meters requires neither Deskew nor Preemphasis.

Deskew:

This feature minimizes the effective skew of the different data line pairs in the cable. To be effective it has to be enabled at the receiver and carried out at the transmitter. The default state at introduction is "NOT ENABLED" at the receiver and is activated at the transmitter by a software command only.

If enabled at the receiver Deskew has to be carried out after power—up and again each time after the cable has been plugged out and in under power. This can be done by software using the command "Deskew" of the "ipsotest" program.

Software activated Deskew needs TOPSPIN 2.0b6 and a Tx-Controller with Part# "H12538F2". Otherwise with "Deskew enabled at the receiver" the system has to be powered up again after reconnecting.

Preemphasis:

This feature compensates for the greater need of charge on cables longer than 2 meters. To be effective it needs one cable—length—dependent resistor at the transmitter. If ever necessary such Tx-Controllers will be given a special part number.

The state of the Tx-Controllers with part number "H15538" and "H15538F1" and H12538F2 is "NO PREEMPHASIS"

Besides the data and clock lines the LVDS cable includes 4 lines of an USB channel (unused so far) and 2 state lines. The state lines tell the Tx-Controller the kind of the connected device like "unconnected, SGU connected, Gradient Amplifier connected, DPP connected".

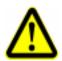

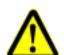

BRUKER BioSpin Computer/Hardware Manual

2008-02-20

IPSO 19"

IPSO Manual IPSO AQS

Figure 1: Block diagram of the IPSO 19" Unit

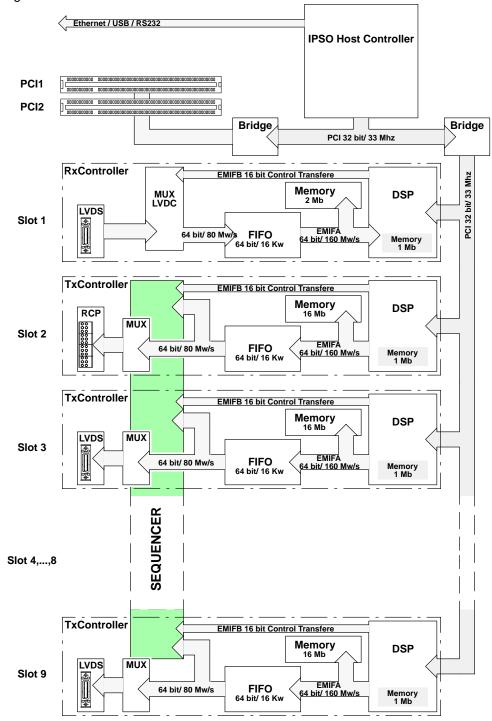

## 1. 2. Handling

## **ESD**

Handling under ESD safety conditions is necessary.

Don't touch uncovered metal of PCB and connectors before discharging yourself!

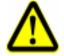

#### **Boot procedure**

The IPSO needs to boot its diskless LINUX from the TOPSPIN–PC via the Ethernet. This connection with or without an hub included requires the following cable:

IPSO 19"

IPSO Manual IPSO AQS

| Connection     | Туре               | Color | Part# | Length |
|----------------|--------------------|-------|-------|--------|
|                | LITD/OATS          |       | 84338 | 5m     |
| point-to-point | UTP/CAT5, crossed  | red   | 83980 | 10m    |
|                | 1170/0475          |       | 83025 | 5m     |
| point-to-hub   | UTP/CAT5, straight | white | 83026 | 10m    |

If connected, the IPSO needs only to be switched on or to be resetted to begin booting.

#### Power ON/OFF Button

To be effective this button needs to be pressed for about 2 seconds to switch the system on and 6 seconds to switch it off.

#### **Reset Button**

This button resets the Host Controller, the PCI logic and restarts the boot process. So it leads to the same result as ON/OFF without Power OFF.

#### **Board Installation**

#### **Opening the IPSO AQS**

Installation of PCI Cards may require removal the right PCB (next figure) together with the upper part of the front panel. This is possible after removing the screws which are highlighted in the next figure.

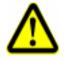

Figure 2: Removable screws of the IPSO AQS

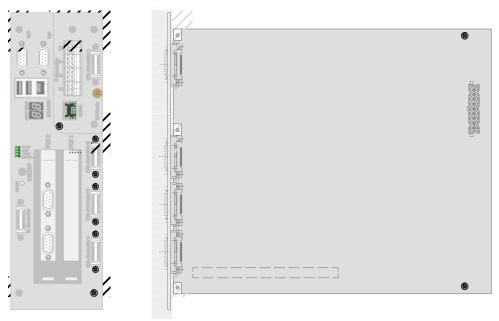

#### Opening the IPSO 19" Unit

The case of the IPSO has to be opened to facilitate controller/PCI card installation. To do that it is only necessary to remove the two screws (right and left) of the top cover next to the front side.

## Rules of Modularity on the IPSO 19" Unit

There are two kind of controllers (Rx-Controller and Tx-Controller) which can be plugged into the 9 slots. Some of the slots are dedicated to a unique controller and some stamp a special function on the generic Tx-Controller:

Rx-Controller Slot1 is intended to be used by the Rx-Controller only. But it would

work as receiving controller in any other slot.

Tx-Controller Slot 2 to Slot 9 are designed to be Tx-Controller's places. Plugged into

> Slot 1 the Tx-Controller would be recognized as "unknown" (U-Controller) but it will not be able to communicate with the sequencer and

to transmit data.

Slot 2 Only this slot provides access to the acquisition global functions like

> START, STOP and so on and to the RCP outputs. Therefore the TxController in this slot gets the task of the T-Controller. It controls the RCP outputs instead of its LVDS output. Do not connect a cable to

this LVDS connector. The LED below this connector is always off.

Slot 3 to Slot 9 TxControllers in these slots can work as F-Controller (default) or G-

Controller.

The LED below the LVDS connector lights green at the F-Controller

and yellow at the G-Controller.

The channel numbering of the F-Controller begins at the leftmost one and counts up to the right. There must not be any gap between the

F-Controllers.

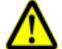

#### Which F-Controller will become the G-Controller?

Only the F-Controller which is connected to a Gradient Amplifier will be configured as G-Controller and its LED below the LVDS connector will change from green to yellow.

Connecting more than one controller to a Gradient Amplifier is not supported by TOPSPIN.

Previous to Rel.2.0, TOPSPIN will only allow the last F-Controller of a system to become the G-Controller. This would be the last one at the right side on "IPSO 19" Unit" and F/G-Controller-4 on "IPSO AOS".

A later release might advantageously allow the G-Controller to be freely selected by connecting the Gradient Amplifier.

Until then an arbitrary F-Controller can be selected as G-Controller if all higher numbered F-Controllers will be logically disabled.

## For Example:

You use 3 F-Controllers and 1 G-Controller which is in the slot of FxController-4. If you want to disable the present G-Controller and use FxController-3 instead, you have to

- 1. unplug the LVDS cable from previous G–Controller
- **2.** plug the LVDS cable to FxController–3
- 3. login to IPSO as root
- 4. and run

root@IPSO:/opt/test>sh aqmod.sh -disable fctrl4 ↓

#### 1. 3. Ports

The IPSO services the following Input- and Output Ports

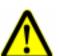

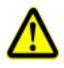

6

Figure 3: Front View of IPSO 19" Unit

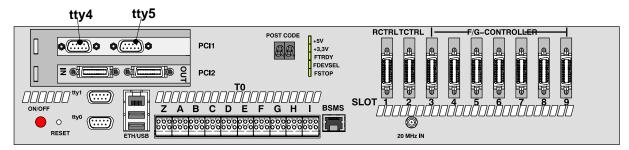

Figure 4: Front View of IPSO AQS

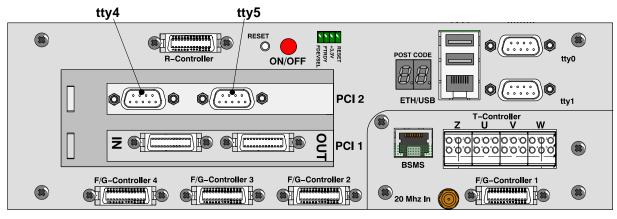

#### **PCI Slots**

The two standard PCI slots meet the "PCI Local Bus Specification, Rev.2.1". Both slots are intended for 5–Volt signaling cards (IPSO AQS can accept short cards only).

The total power consumption, summarized for both slots, must not exceed the following values:

IPSO 19" Unit: 10A from +5V and 3.5A from 3.3V

IPSO AQS: 10A from +5V and 5A from 3.3V

#### **Connectors**

tty0, tty1: RS232C on ETX module, max. baud rate 115.2Kbaud

The configuration of the tty-interfaces (parity, number of stop bits, kind of handshake, baud rate) is defined and set by the application program.

Type of connector is D-Sub, 9 pin, female

| Pin # | Signal | Pin# | Signal | Pin # | Signal   |
|-------|--------|------|--------|-------|----------|
| 1     | RI     | 4    | DTR    | 7     | RTS      |
| 2     | RxD    | 5    | GND    | 8     | CTS      |
| 3     | TxD    | 6    | DSR    | 9     | not con. |

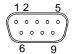

tty4, tty5: RS232C on auxiliary PCI adapter EX-41052,

max. baud rate 115.2Kbaud

The configuration of the tty-interfaces (parity, number of stop bits, kind of handshake, baud rate) is defined and set by the application program.

Type of connector is D-Sub, 9 pin, female

| Pin# | Signal | Pin# | Signal | Pin # | Signal |
|------|--------|------|--------|-------|--------|
| 1    | CDC    | 4    | DTR    | 7     | RTS    |
| 2    | RxD    | 5    | GND    | 8     | CTS    |
| 3    | TxD    | 6    | DSR    | 9     | RI     |

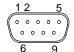

ETH 10/100 BaseT, Intel 82551ER

USB USB 1.1 OHCI

#### The Real Time Pulses (RCP) on Connector T0

## Electrical Properties and Constraints of the RCP outputs and receiver inputs

The high and low switching levels  $(U_2)$  and the associated current  $(I_c)$  of the RCP signals depend on the circuitry and driving capacity of the driver and the circuitry of the connected receiver.

Figure5: RCP Circuit

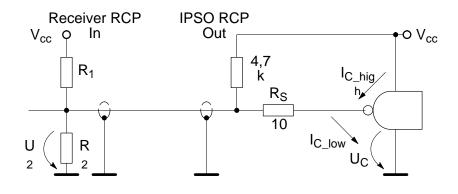

$$V_{CC} = 5V$$

$$U_{C\_low} = 0,3V \\ U_{C\_high} = (3,0...3,3)V \qquad U_{2\_low/high} = \frac{\left\{V_{CC} + U_{C\_low/high} \times \frac{R_1}{R_S}\right\}}{\left\{1 + \frac{R_1}{R_2} + \frac{R_1}{R_S}\right\}} \qquad I_{C\_low/high} = \frac{\left\{U_{2\_low/high} - U_{C\_low/high}\right\}}{R_S}$$

The table shows the resulting voltage levels and currents for some combinations of  $R_1/R_2$ . Other combinations are possible and can be checked by the formulas above.

Table 1: RCP voltage levels and currents

| Parameter                           |      | Combinations | of Input Circuit |      | Units |
|-------------------------------------|------|--------------|------------------|------|-------|
| R <sub>1</sub>                      | 100  | 100          | 100              | 200  | Ohm   |
| R <sub>2</sub>                      | 68   | 8            | 100              | 200  | Ohm   |
| U <sub>2</sub> if I <sub>C</sub> =0 | 2,0  | 5,0          | 2,5              | 2,5  | V     |
| U <sub>2_low</sub>                  | 0,64 | 0,73         | 0,66             | 0,5  | V     |
| U <sub>2_high</sub>                 | 2,8  | 3,18         | 2,91             | 2,95 | V     |
| I <sub>c_low</sub>                  | 34   | 43           | 36               | 20   | mA    |
| I <sub>c_high</sub>                 | -20  | -12          | -30              | -25  | mA    |

## **Signals and Location**

## IPSO 19" Unit

The signals which are available at the front side connector T0 are:

| Type of Signal                   | Direct. | Name         | Count |
|----------------------------------|---------|--------------|-------|
| RCP Output                       | out     | TCU_xy       | 51    |
| Trigger Input                    | in      | Trig 1,,4    | 4     |
| Extern Suspend                   | in      | EXT_MAN_SUSP | 1     |
| Extern Stop                      | in      | EXT_MAN_STOP | 1     |
| Emergency Stop                   | in/out  | EX_SGU_RES   | 1     |
| Peripheral Status                | in      | SGU_ST       | 1     |
| Next Value Clock for Preemphasis | out     | EXT_GCLK     | 1     |

Another 19 RCP signals (red shadowed in column "T0") are available at connector ST47 inside of the IPSO case.

Figure 6: RCP pin location of IPSO 19" Unit

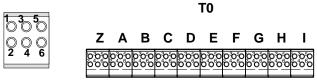

Table 2: Pin assignment of the RCP signals on IPSO 19" Unit

|                             | RCP                                      | and Co | ontrol Sign          | als of th | ne T–Co                   | ntroller | on IPSO 19     | " Unit              |                   |    |          |
|-----------------------------|------------------------------------------|--------|----------------------|-----------|---------------------------|----------|----------------|---------------------|-------------------|----|----------|
| Source/<br>Destina-<br>tion | FIFO<br>Word+ Bit<br>Position<br>(64,,1) |        | ord+ Bit output reg. |           | set set nmr nmr 0(#) 3(#) |          | Layout<br>Name | Di-<br>rec-<br>tion | NM                | R  |          |
| tion                        | Α                                        | В      | ,<br>tout4           | U(#)      | 3(#)                      | 4(#)     |                | tion                | Meaning           | T0 | BS<br>MS |
| BSMS/<br>LCB                |                                          | 2      | T0(0)                |           | 0                         |          | TCU62          | out                 | !LOCK_HOLD B1 2   |    |          |
| BSMS/<br>SCBR               |                                          | 3      | T0(1)                |           | 1                         |          | TCU0           | out                 | !HOMOSPOIL        | B2 | 6        |
| 1H<br>Transm.               |                                          | 4      | T0(2)                |           | 2                         |          | TCU1           | out                 | SELH_!H/F B4      |    |          |
| 1H<br>Transm.               |                                          | 5      | T0(3)                |           | 3                         |          | TCU2           | out                 | SELX_!X/F B5      |    |          |
| BSMS/<br>LCB                |                                          | 6      | T0(4)                |           | 4                         |          | TCU3           | out                 | !INT_A_(Z0)       | В3 | 4        |
| BP                          |                                          | 7      | T0(5)                |           | 5                         |          | TCU4           | out                 | MIXCC             | В6 |          |
|                             |                                          | 8      | T0(6)                |           | 6                         |          | TCU5           | out                 | res               | C1 |          |
| HPPR                        |                                          | 9      | T0(7)                |           | 7                         |          | TCU6           | out                 | RCP_PA_<br>SWITCH | C2 |          |
| QNP                         |                                          | 10     | T0(8)                |           | 8                         |          | TCU7           | out                 | FXA C3            |    |          |
| QNP                         |                                          | 11     | T0(9)                |           | 9                         |          | TCU8           | out                 | FXB C4            |    |          |
|                             |                                          | 12     | T0(10)               |           | 10                        |          | TCU9           | out                 | res D1            |    |          |
|                             |                                          | 13     | T0(11)               |           | 11                        |          | TCU10          | out                 | res               | D2 |          |

BRUKER BioSpin Computer/Hardware Manual

2008-02-20

|                             | RCP         | and Co                       | ontrol Sigr                       | nals of the        | ne T–Co            | ntroller           | on IPSO 19     | " Unit              |                        |                |          |
|-----------------------------|-------------|------------------------------|-----------------------------------|--------------------|--------------------|--------------------|----------------|---------------------|------------------------|----------------|----------|
| Source/<br>Destina-<br>tion | Word<br>Pos | FO<br>I+ Bit<br>ition<br>,1) | tctrl<br>output<br>reg.<br>tout0, | set<br>nmr<br>0(#) | set<br>nmr<br>3(#) | set<br>nmr<br>4(#) | Layout<br>Name | Di-<br>rec-<br>tion | NM                     | R              |          |
| tion                        | Α           | В                            | ,<br>tout4                        | 0(#)               | 0(#)               | 4(11)              |                |                     | Meaning                | T0             | BS<br>MS |
|                             |             | 14                           | T0(12)                            |                    | 12                 |                    | TCU11          | out                 | res                    | D3             |          |
|                             |             | 15                           | T0(13)                            |                    | 13                 |                    | TCU12          | out                 | res                    | D4             |          |
|                             |             | 16                           | T0(14)                            |                    | 14                 |                    | TCU13          | out                 | res                    | D5             |          |
|                             |             | 17                           | T0(15)                            |                    | 15                 |                    | TCU14          | out                 | res                    | D6             |          |
|                             |             | 18                           | T1(0)                             |                    | 16                 |                    | TCU15          | out                 | res                    | G1             |          |
|                             |             | 19                           | T1(1)                             |                    | 17                 |                    | TCU16          | out                 | res                    | G2             |          |
|                             |             | 20                           | T1(2)                             |                    | 18                 |                    | TCU17          | out                 | res                    | G3             |          |
|                             |             | 21                           | T1(3)                             |                    | 19                 |                    | TCU18          | out                 | res                    | G4             |          |
|                             |             | 22                           | T1(4)                             |                    | 20                 |                    | TCU19          | out                 | res                    | G5             |          |
|                             |             | 23                           | T1(5)                             |                    | 21                 |                    | TCU20          | out                 | res                    | G6             |          |
|                             |             | 24                           | T1(6)                             |                    | 22                 |                    | TCU21          | out                 | res                    | H1             |          |
|                             |             | 25                           | T1(7)                             |                    | 23                 |                    | TCU22          | out                 | res                    | H2             |          |
| MED                         |             | 26                           | T1(8)                             |                    | 24                 |                    | TCU23          | out                 | ECG_START_<br>TRIG     | НЗ             |          |
| MED                         |             | 27                           | T1(9)                             |                    | 25                 |                    | TCU24          | out                 | AUT_TUNG_<br>IN        | H4             |          |
| MED                         |             | 28                           | T1(10)                            |                    | 26                 |                    | TCU25          | out                 | AKTIV_<br>DEC_RES      | H5             |          |
| MED                         |             | 29                           | T1(11)                            |                    | 27                 |                    | TCU26          | out                 | AK-<br>TIV_DEC_RE<br>S | H6             |          |
| MED                         |             | 30                           | T1(12)                            |                    | 28                 |                    | TCU27          | out                 | Customer specified     | l1             |          |
| MED                         |             | 31                           | T1(13)                            |                    | 29                 |                    | TCU28          | out                 | Customer specified     | 12             |          |
| MED                         |             | 32                           | T1(14)                            |                    | 30                 |                    | TCU29          | out                 | Customer specified     | 13             |          |
| MED                         |             | 33                           | T1(15)                            |                    | 31                 |                    | TCU30          | out                 | Customer specified     | 14             |          |
|                             |             | 34                           | T2(0)                             |                    |                    | 0                  | TCU31          | out                 | GAIN_0_TR1             | ST47<br>pin 1  |          |
|                             |             | 35                           | T2(1)                             |                    |                    | 1                  | TCU32          | out                 | GAIN_1_TR1             | ST47<br>pin 3  |          |
|                             |             | 36                           | T2(2)                             |                    |                    | 2                  | TCU33          | out                 | C/AB_TR1               | ST47<br>pin 5  |          |
|                             |             | 37                           | T2(3)                             |                    |                    | 3                  | TCU34          | out                 | GAIN_0_TR2             | ST47<br>pin 7  |          |
|                             |             | 38                           | T2(4)                             |                    |                    | 4                  | TCU35          | out                 | GAIN_1_TR2             | ST47<br>pin 9  |          |
|                             |             | 39                           | T2(5)                             |                    |                    | 5                  | TCU36          | out                 | GAIN_2_TR2             | ST47<br>pin 11 |          |

|                             | RCP         | and Co                       | ontrol Sigr                       | nals of th         | ne T-Co            | ntroller           | on IPSO 19     | " Unit              |                                                |                |          |
|-----------------------------|-------------|------------------------------|-----------------------------------|--------------------|--------------------|--------------------|----------------|---------------------|------------------------------------------------|----------------|----------|
| Source/<br>Destina-<br>tion | Word<br>Pos | FO<br>d+ Bit<br>ition<br>,1) | tctrl<br>output<br>reg.<br>tout0, | set<br>nmr<br>0(#) | set<br>nmr<br>3(#) | set<br>nmr<br>4(#) | Layout<br>Name | Di-<br>rec-<br>tion | NM                                             | R              |          |
|                             | Α           | В                            | ,<br>tout4                        |                    | J (,, )            | -(")               |                |                     | Meaning                                        | ТО             | BS<br>MS |
|                             |             | 40                           | T2(6)                             |                    |                    | 6                  | TCU37          | out                 | GAIN_2_TR1                                     | ST47<br>pin 13 |          |
| 1H1 KW<br>AMPL              |             | 41                           | T2(7)                             |                    |                    | 7                  | TCU38          | out                 | RELAY_H                                        | E3             |          |
| X1 KW<br>AMPL               |             | 42                           | T2(8)                             |                    |                    | 8                  | TCU39          | out                 | RELAY_X                                        | E4             |          |
| X1 KW<br>AMPL               |             | 43                           | T2(9)                             |                    |                    | 9                  | TCU40          | out                 | RELAY_Y                                        | E5             |          |
|                             |             | 44                           | T2(10)                            |                    |                    | 10                 | TCU41          | out                 | res<br>RACK_ON/<br>OFF                         | E6             |          |
|                             |             | 45                           | T2(11)                            |                    |                    | 11                 | TCU42          | out                 | RCP                                            | F1             |          |
| X1 KW<br>AMPL               |             | 46                           | T2(12)                            |                    |                    | 12                 | TCU43          | out                 | RELAY Z                                        | F2             |          |
|                             |             | 47                           | T2(13)                            |                    |                    | 13                 | TCU44          | out                 | RCP_Scope                                      | F3             |          |
|                             |             | 48                           | T2(14)                            |                    |                    | 14                 | TCU45          | out                 | RCP_EXT_<br>DEV                                | F4             |          |
|                             |             | 49                           | T2(15)                            |                    |                    | 15                 | TCU46          | out                 | RCP                                            | F5             |          |
| HIGH<br>POWER               |             | 50                           | T3(0)                             |                    |                    | 16                 | TCU47          | out                 | STP1_DIR                                       | ST47<br>pin 15 |          |
| HIGH<br>POWER               |             | 51                           | T3(1)                             |                    |                    | 17                 | TCU48          | out                 | LB_SEL                                         | ST47<br>pin 17 |          |
| HIGH<br>POWER               |             | 52                           | T3(2)                             |                    |                    | 18                 | TCU49          | out                 | DCM_STRT                                       | ST47<br>pin 19 |          |
| HIGH<br>POWER               |             | 53                           | T3(3)                             |                    |                    | 19                 | TCU50          | out                 | STP1_CLK                                       | ST47<br>pin 21 |          |
| HIGH<br>POWER               |             | 54                           | T3(4)                             |                    |                    | 20                 | TCU51          | out                 | STP2_CLK                                       | ST47<br>pin 23 |          |
| HIGH<br>POWER               |             | 55                           | T3(5)                             |                    |                    | 21                 | TCU52          | out                 | RES_STP1                                       | ST47<br>pin 25 |          |
| HIGH<br>POWER               |             | 56                           | T3(6)                             |                    |                    | 22                 | TCU53          | out                 | DCM_RES                                        | ST47<br>pin 27 |          |
| HIGH<br>POWER               |             | 57                           | T3(7)                             |                    |                    | 23                 | TCU54          | out                 | GO_POS                                         | ST47<br>pin 29 |          |
| 2H Lock<br>Switch           |             | 58                           | T3(8)                             |                    |                    | 24                 | TCU55          | out                 | SEL_2H AMP<br>and<br>TUNE_MODE<br>in MRIs only | A1             |          |
|                             |             | 59                           | T3(9)                             |                    |                    | 25                 | TCU66          | out                 | res                                            | ST47<br>pin 31 |          |
|                             |             | 60                           | T3(10)                            |                    |                    | 26                 | TCU57          | out                 | res                                            | Z2             |          |
|                             |             | 61                           | T3(11)                            |                    |                    | 27                 | TCU58          | out                 | Q_SWITCH<br>and<br>SCO/CCO<br>in MRIs only     | А3             |          |

|                             | RCP         | and Co                       | ontrol Sigr                       | nals of the        | he T-Co            | ntroller           | on IPSO 19       | " Unit              |                                              |    |           |
|-----------------------------|-------------|------------------------------|-----------------------------------|--------------------|--------------------|--------------------|------------------|---------------------|----------------------------------------------|----|-----------|
| Source/<br>Destina-<br>tion | Word<br>Pos | FO<br>I+ Bit<br>ition<br>,1) | tctrl<br>output<br>reg.<br>tout0, | set<br>nmr<br>0(#) | set<br>nmr<br>3(#) | set<br>nmr<br>4(#) | Layout<br>Name   | Di-<br>rec-<br>tion | NM                                           | R  |           |
| tion                        | Α           | В                            | ,<br>tout4                        | 0(#)               |                    |                    |                  | 11011               | Meaning                                      | T0 | BS<br>MS  |
| 2H Lock<br>Switch           |             | 62                           | T3(12)                            |                    |                    | 28                 | TCU59            | out                 | SEL_!X/2H<br>and<br>REF_MODE<br>in MRIs only | A2 |           |
|                             |             | 63                           | T3(13)                            |                    |                    | 29                 | TCU60            | out                 | res                                          | F6 |           |
|                             |             | 64                           | T3(14)                            |                    |                    | 30                 | TCU61            | out                 | res                                          | 15 |           |
|                             | 58          |                              | T3(15)                            |                    |                    | 31                 | TCU56            | out                 | res                                          | 16 |           |
| GRASP                       | 59          |                              | T4(0)                             | 32                 |                    |                    | TCU63            | out                 | BLK_GRAD_<br>X                               | A4 |           |
| GRASP                       | 60          |                              | T4(1)                             | 33                 |                    |                    | TCU65            | out                 | BLK_GRAD_<br>Y                               | A5 |           |
| GRASP                       | 61          |                              | T4(2)                             | 34                 |                    |                    | TCU64            | out                 | BLK_GRAD_<br>Z                               | A6 |           |
|                             | 62          |                              | T4(3)                             |                    |                    |                    | TCU67            | out                 |                                              |    |           |
|                             | 63          |                              | T4(4)                             |                    |                    |                    | TCU68            | out                 |                                              |    |           |
|                             | 64          |                              | T4(5)                             |                    |                    |                    | TCU69            | out                 |                                              |    |           |
| BP HR<br>MAS                |             |                              |                                   |                    |                    |                    | TRIG1            | in                  | Trigger 0                                    | C5 |           |
| BSMS<br>SLCB                |             |                              |                                   |                    |                    |                    | TRIG2            | in                  | Trigger 1                                    | C6 |           |
| TRIG<br>STRAFI              |             |                              |                                   |                    |                    |                    | TRIG3            | in                  | Trigger 2                                    | E1 |           |
| TRIG<br>Solid<br>MAS        |             |                              |                                   |                    |                    |                    | TRIG4            | in                  | Trigger 3                                    | E2 |           |
| Ext. But-<br>ton            |             |                              |                                   |                    |                    |                    | EXT_MA<br>N_SUSP | in                  | Manual Sus-<br>pend                          | Z5 |           |
| Ext. But-<br>ton            |             |                              |                                   |                    |                    |                    | EXT_MA<br>N_STOP | in                  | Manual Stop                                  | Z6 |           |
|                             |             |                              |                                   |                    |                    |                    | EX_SGU<br>_RES   | in/out              | Emergency<br>Stop                            | Z3 |           |
| SGU                         |             |                              |                                   |                    |                    |                    | SGU_ST           | in                  | STATUS                                       | Z4 |           |
| DPP                         |             |                              |                                   |                    |                    |                    | EXT_GC<br>LK     | out                 | NEXT VALUE                                   | Z1 |           |
|                             |             |                              |                                   |                    |                    |                    | GND              |                     |                                              |    | 1,3,<br>5 |

## IPSO AQS

2008-02-20

The signals which are available at the front side connector T0 are:

| Type of Signal | Direct. | Name      | Count |
|----------------|---------|-----------|-------|
| RCP Output     | out     | TCU_xy    | 14    |
| Trigger Input  | in      | Trig 1,,4 | 4     |

| Type of Signal                   | Direct. | Name         | Count |
|----------------------------------|---------|--------------|-------|
| Extern Suspend                   | in      | EXT_MAN_SUSP | 1     |
| Extern Stop                      | in      | EXT_MAN_STOP | 1     |
| Emergency Stop                   | in/out  | EX_SGU_RES   | 1     |
| Peripheral Status                | in      | SGU_ST       | 1     |
| Next Value Clock for Preemphasis | out     | EXT_GCLK     | 1     |

Another 3 RCP signals are available at the RJ-45 connector, labeled "BSMS"

Table 3: RCP outputs, versions FTMS and NMR

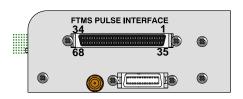

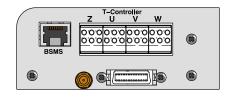

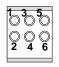

Table 4: Pin assignment of the RCP signals on IPSO AQS

|                   | RCP and Control Signals of the T-Controller on IPSO AQS |                    |                       |            |            |            |        |             |                   |         |    |                         |         |           |
|-------------------|---------------------------------------------------------|--------------------|-----------------------|------------|------------|------------|--------|-------------|-------------------|---------|----|-------------------------|---------|-----------|
| Sourc<br>e/Des-   | FIF<br>Wor<br>Bit P<br>tic<br>(64,                      | rd+<br>Posi-<br>on | tctrl<br>outp<br>reg. | set<br>nmr | set<br>nmr | set<br>nmr | Layout | Di-<br>rec- | NM                | R       |    | FTMS                    |         |           |
| tina-<br>tion     | A                                                       | В                  | tout0,<br>,<br>tout4  | 0(#)       | 3(#)       | 4(#)       | Name   | tion        | tion              | Meaning | то | B<br>S<br>M<br>S        | Meaning | amp<br>68 |
| BSMS/<br>LCB      |                                                         | 2                  | T0(0)                 |            | 0          |            | TCU62  | out         | !LOCK_<br>HOLD    |         | 2  | User<br>■Pulse 0        | 5       |           |
| BSMS/<br>SCBR     |                                                         | 3                  | T0(1)                 |            | 1          |            | TCU0   | out         | !HOMO<br>SPOIL    |         | 6  | User<br>■Pulse 1        | 6       |           |
| 1H<br>Trans<br>m. |                                                         | 4                  | T0(2)                 |            | 2          |            | TCU1   | out         | SELH_!H/F         | U2      |    | User<br>Pulse 2         | 7       |           |
| 1H<br>Trans<br>m. |                                                         | 5                  | T0(3)                 |            | 3          |            | TCU2   | out         | SELX_!X/F         | U3      |    | User<br>■Pulse 3        | 8       |           |
| BSMS/<br>LCB      |                                                         | 6                  | T0(4)                 |            | 4          |            | TCU3   | out         | !INT_A_<br>(Z0)   |         | 4  | User<br>■Pulse 4        | 9       |           |
| HPPR              |                                                         | 9                  | T0(7)                 |            | 7          |            | TCU6   | out         | RCP_PA_<br>SWITCH | U4      |    |                         |         |           |
|                   |                                                         | 12                 | T0(10)                |            | 10         |            | TCU9   | out         | res               | U5      |    |                         |         |           |
|                   |                                                         | 13                 | T0(11)                |            | 11         |            | TCU10  | out         | res               | U6      |    | Combi<br>Laser<br>Pulse | 10      |           |
|                   |                                                         | 14                 | T0(12)                |            | 12         |            | TCU11  | out         | res               | W2      |    | IRMPD<br>Laser<br>Pulse | 11      |           |
|                   |                                                         | 15                 | T0(13)                |            | 13         |            | TCU12  | out         | res               | W4      |    | Q Source<br>Shutter     | 12      |           |

BRUKER BioSpin Computer/Hardware Manual

2008-02-20

IPSO AQS

RCP and Control Signals of the T-Controller on IPSO AQS **FIFO** Word+ tctrl Bit Posi-**NMR FTMS** Sourc outp tion set set Diset e/Desreg. (64,...,1) Layout nmr nmr nmr rectinatout0, Name 4(#) 0(#) 3(#) tion tion S amp tout4 Α В Meaning T0 Meaning М 68 S Q Hexa-T0(14) 14 TCU13 W6 13 16 out res pol Deflection Q Hexa-TCU14 T0(15) 15 pol Accu-14 17 out res mulation ICC/ICE 20 TCU19 22 T1(4) Step 15 out res Pulse LC MS/ 23 T1(5) 21 TCU20 out MS Polar-16 res ity Pulsed T1(6) 22 TCU21 24 17 out res Valve 1 Combi TCU22 25 T1(7) 23 out res Pulsed 18 Valve2 ECG\_STAR **DEFLEC-**TCU23 MED 26 T1(8) 24 out 19 T\_TRIG TION Aux **AUT\_TUN DEFLEC-**MED 27 T1(9) 25 TCU24 out 20 G\_IN TION AK-INT GAT TIV\_DEC\_ MED 28 T1(10) 26 TCU25 out 21 Ε **RES** AK-TIV\_DEC\_ MED 29 T1(11) 27 TCU26 out QUENCH 22 RES HFU RX Customer TCU27 MED 30 T1(12) 28 out SW\_ 23 specified **GAIN** HFU RX Customer MED T1(13) 29 TCU28 out REC\_ 24 specified EXEC HFU RX Customer ADC\_IN\_ MED 32 T1(14) 30 TCU29 25 out specified SEL Customer Pulsed TCU30 MED 33 T1(15) 31 out 26 Valve 3 specified 1H1 **AMPL** KW T2(7) 7 TCU38 RELAY\_H W1 27 41 out **BLANK AMPL** X1 KW User TCU39 RELAY\_X W3 28 42 T2(8) 8 out **AMPL** Pulse 5 X1 KW User 9 TCU40 RELAY\_Y W5 29 43 T2(9) out **AMPL** Pulse 6

2008-02-20

IPSO Manual

|                      |                                               |    | RCP                   | and C      | ontrol     | Signal     | s of the T           | -Contr      | oller on IPSO     | AQS        |                  |                          |           |  |
|----------------------|-----------------------------------------------|----|-----------------------|------------|------------|------------|----------------------|-------------|-------------------|------------|------------------|--------------------------|-----------|--|
| Sourc<br>e/Des-      | FIFO<br>Word+<br>Bit Posi-<br>tion<br>(64,,1) |    | tctrl<br>outp<br>reg. | set<br>nmr | set<br>nmr | set<br>nmr | Layout               | Di-<br>rec- | NMR               |            |                  | FTMS                     |           |  |
| tina-<br>tion        | A                                             | В  | tout0,<br>,<br>tout4  | 0(#)       | 3(#)       | 4(#)       | Name                 | tion        | Meaning           | то         | B<br>S<br>M<br>S | Meaning                  | amp<br>68 |  |
| X1 KW<br>AMPL        |                                               | 46 | T2(12)                |            |            | 12         | TCU43                | out         | RELAY_Z           |            |                  | User<br>Pulse 7          | 30        |  |
|                      |                                               | 47 | T2(13)                |            |            | 13         | TCU44                | out         | RCP_<br>Scope     | V5         |                  |                          |           |  |
|                      |                                               | 48 | T2(14)                |            |            | 14         | TCU45                | out         | RCP_EXT_<br>DEV   | V6         |                  |                          |           |  |
| 2H<br>Lock<br>Switch |                                               | 58 | T3(8)                 |            |            | 24         | TCU55                | out         | SEL_<br>2H AMP    | U1         |                  | User<br>■Pulse 8         | 31        |  |
|                      | 58                                            |    | T3(15)                |            |            | 31         | TCU56                | out         |                   |            |                  | MALDI<br>Pulsed<br>Valve | 32        |  |
| BP HR<br>MAS         |                                               |    |                       |            |            |            | TRIG1                | in          | Trigger 1         | V1         |                  | Trigger 1                | 1         |  |
| BSMS<br>SLCB         |                                               |    |                       |            |            |            | TRIG2                | in          | Trigger 2         | V2         |                  | Trigger 2                | 2         |  |
| TRIG<br>STRAF<br>I   |                                               |    |                       |            |            |            | TRIG3                | in          | Trigger 3         | V3         |                  | Trigger 3                | 3         |  |
| TRIG<br>Solid<br>MAS |                                               |    |                       |            |            |            | TRIG4                | in          | Trigger 4         | V4         |                  | Trigger 4                | 4         |  |
|                      |                                               |    |                       |            |            |            |                      |             | res               | Z2         |                  |                          |           |  |
| Ext.<br>Button       |                                               |    |                       |            |            |            | EXT_<br>MAN_<br>SUSP | in          | Manual<br>Suspend | <b>Z</b> 5 |                  |                          |           |  |
| Ext.<br>Button       |                                               |    |                       |            |            |            | EXT_<br>MAN_<br>STOP | in          | Manual<br>Stop    | Z6         |                  |                          |           |  |
| SGU                  |                                               |    |                       |            |            |            | EX_S<br>GU_R<br>ES   | in/<br>out  | Emergency<br>Stop | Z3         |                  |                          |           |  |
| SGU                  |                                               |    |                       |            |            |            | SGU_<br>ST           | in          | STATUS            | Z4         |                  |                          |           |  |
| DPP                  |                                               |    |                       |            |            |            | EXT_G<br>CLK         | out         | NEXT<br>VALUE     | Z1         |                  |                          |           |  |
|                      |                                               |    |                       |            |            |            | GND                  |             |                   |            | 1,3<br>,5        |                          |           |  |

## 1. 4. Boot Operation

A successful boot operation requires the ethernet connection to the powered TOPSPIN–PC which services a valid "diskless", the correct BIOS adjustments on the "IPSO Host Controller" and pushing the Power–On button for about 2 seconds.

The successful completion of the boot process can be checked in TOPSPIN by typing

ha

or in a LINUX shell by typing

/opt/topspin/prog/bin/scripts/GetSpectDev -i

Both methods return the IP-Address of the connected IPSO.

The boot process is automatically controlled by the DHCP process. Normally there is nothing to configure and thus nothing to set incorrectly. The causes of an unsuccessful boot process can only be:

- LAN Boot in BIOS not enabled. To enable the LAN Boot feature would require the connection of a monitor and a keyboard to the IPSO
- A corrupted "diskless" on the TOPSPIN-PC, which should be installed again
- A hardware error, which would necessitate further investigation of the boot process to get some more information.

#### **Investigating the Boot Process**

Additional information about the boot process can be obtained from 3 sources and from different phases of the boot sequence

- **1.** By monitoring the POST code display and beep codes (requires no additional resources)
- **2.** By configuring the Hyper Terminal application (Windows) or the "cu" application (LINUX) on the TOPSPIN–PC.

(Shows messages of bootloader and LINUX)

**3.** By connecting a monitor and a keyboard to the IPSO (Shows all messages during the boot process and provides access to the BIOS adjustments)

#### **POST Code Display**

The Power–on–self–test and configuration routines (POST) start just after Power–on. The POST code points to the individual parts which are currently just running or have stopped in case of an error. This sequence normally ends after about 20 seconds with "C0 = Trying to boot OS"

The list of references between POST codes and routines may be found in the addendum or can be loaded from the webside of "PHOENIX Technologies Ltd" (PhoenixBIOS 4.0, Rev.6).

The POST code display is undefined after start of Linux.

## Occasionally occurred BIOS errors:

| POST<br>Code | POST Routine                   | Possible Causes                                    | Recommended Actions                                                                                 |
|--------------|--------------------------------|----------------------------------------------------|----------------------------------------------------------------------------------------------------|
| 28           | Auto size DRAM                 | DRAM error                                         | 1.Check insertion of the DRAM in the socket     2.Exchange DRAM or PC–Module                        |
|              |                                | Faultily inserted PC–Mod-<br>ule (Host Controller) | 1.Check insertion of the PC–Module                                                                  |
| 49           | Unsuccessful PCI configuration | Any defective Tx- or RxController in the system    | 2.Remove the controllers one after the other and try again     3.Check voltages of the Power Supply |
|              |                                | Defective RESET sequence                           | 4.Exchange the PC–Module                                                                            |

| POST<br>Code | POST Routine                                                         | Possible Causes                                                                                     | Recommended Actions                                                                                                    |
|--------------|----------------------------------------------------------------------|----------------------------------------------------------------------------------------------------|----------------------------------------------------------------------------------------------------|
| 60           | Check extended memory                                                | Normal BIOS routine which takes about 10 seconds; the duration is dependend on the volume of memory | If the test doesn't finish, check the correct fit of the memory.                                                                                                    |
| 98           | Search for any extention ROM                                         | Normal BIOS routine which takes only a few seconds                                                  | If the test doesn't finish, check the correct fit of the PC–Module and any PCI–Connection.                                                                                                    |
| ВО           | Check for errors,<br>stops at B0 with 2<br>beeps in case of<br>error | The timer containes cor-<br>rupted time and date infor-<br>mation.                                  | To recover the content of the timer:  1. Press the RESET button or  2. Connect an USB–keyboard and press F1 to resume and correct time and date with LINUX or  3. Connect a monitor too, press F2 to enter the BIOS setup and correct the time and date or set "Hold on errors" to "NO" |
| CO           | Try to boot                                                          | Successful BIOS process<br>but "No Operating System<br>found"                                       | 1.Check Ethernet connection. Yellow LINK LED on? Green Rx/Tx LED active?  2.Check in BIOS if Netboot=yes? (see below) or Netboot is at the top of the list in the submenu "Boot Device Priority" and set the item "Onboard LAN PXL ROM" to "Enabled"                                    |

Note:

The PC–Module can be pulled off after removing the 4 screws on top

of the Module.

To check or exchange the DRAM, the module has to be opened after

removing the 2 screws at its bottom side.

#### **Acoustic Beep Codes**

Additional to the POST code display some POST routines sound a beep code on error. This beep code is derived from the hexadecimal POST code of the failing test as follows:

- **1.** The 8-bit error code is broken down to four 2-bit groups.
- **2.** Each group is made one–based (1 through 4) by adding 1.
- **3.** Short beeps are generated for the number in each group.

Example: POST code  $16h = 00\ 01\ 01\ 10 = 1-2-2-3$  beeps

#### The "Hyper Terminal" or "cu" window

The boot messages of the IPSO-OS (LINUX) can be printed in a window of the TOPSPIN-PC. This needs a RS232 connection from tty0 of IPSO to a COM port of the TOPSPIN-PC. For details see the TOPSPIN Installation Guide.

## Monitor and Keyboard at IPSO

The most detailed information about the boot process can only be obtained by connecting an additional monitor and a keyboard to the connectors inside of the case. It is then possible to watch the BIOS and Linux Messages during the boot sequence and to enter the BIOS setup utility.

## **Boot Sequence**

|    | Phase of Boot Sequence | Post<br>Code | POST<br>Beeps | Operation                                                        |
|----|------------------------|--------------|---------------|------------------------------------------------------------------|
| 1. | Power On               |              |               |                                                                  |
|    |                        | 16h          | 1-2-2-3       | Check BIOS ROM checksum                                          |
|    |                        | 20h          | 1-3-1-1       | Test DRAM refresh                                                |
|    |                        | 22h          | 1-3-1-3       | Test 8742 Keyboard Controller                                    |
|    |                        | 2Ch          | 1-3-4-1       | RAM failure on address line xxxx*                                |
|    |                        | 2Eh          | 1–3–4–3       | RAM failure on data bits xxxx* of low byte of memory             |
|    |                        | 30h          | 1-4-1-1       | RAM failure on data bits xxxx* of high byte of memory            |
| 2. | Running POST Code      | 46h          | 2-1-2-3       | Check ROM copyright notice                                       |
|    | real ming r CO1 Codo   | 4Ah          |               |                                                                  |
|    |                        | 58h          | 2-2-3-1       | Test for unexpected interrupts                                   |
|    |                        | 59h          |               |                                                                  |
|    |                        |              |               |                                                                  |
|    |                        | 6Eh          |               |                                                                  |
|    |                        | 87h          |               |                                                                  |
|    |                        | 98h          | 1–2           | Search for option ROMs                                           |
|    |                        | B0h          | 1–1           | Halt on error                                                    |
|    |                        | C0h          |               | Try to boot                                                      |
| 3. | DHCP Process           |              |               | IPSO applies for an IP address at the DHCP server                |
|    |                        |              |               | Load and Start of Bootloader                                     |
| 4. | Running Boot Loader    |              |               | First message sent to the Hyper Terminal window from Boot Loader |
| 5. | Loading the OS         |              |               | Boot messages of Linux in Hyper Terminal                         |

## **Checking the BIOS Setup**

This requires a monitor and a keyboard at IPSO.

The majority of BIOS items should retain their default values. The complete list of items and its values can be found in the "Addendum".

To show the BIOS version press the Pause key after start of booting.

To investigate and modify the BIOS adjustments start the BIOS setup utility by pressing F2 when the following string appears during bootup.

Press <F2> to enter Setup

**Note:** Selecting incorrect values may cause boot failures. Load setup–default

values to recover by pressing <F9>

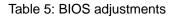

| Entry                 | Meaning | Phönix BIOS 4.0, Rel. 6.0 |
|-----------------------|---------|---------------------------|
| Kontron-Version       |         | MOD9R111                  |
| Network boot support? |         | yes                       |

19

IPSO Manual IPSO AQS

| Entry                             | Meaning                           | Phönix BIOS 4.0, Rel. 6.0 |
|-----------------------------------|-----------------------------------|---------------------------|
| Display Control → Flat Panel Type |                                   | Auto Detect               |
| PNP OS Installed                  | PCI Bridge Support                | no                        |
| Onboard LPT                       | Used for JTAG                     | enable                    |
| Legacy USB Support                | Global, Interface 0+1, extern     | enable                    |
| On Chip USB 2 Device              | Interface 2+3, intern to Slot A+B | disable                   |
| PCI Configuration → PCI IRQ Line1 | IRQ select for Line "w"           | Auto Select               |
| PCI Configuration → PCI IRQ Line2 | IRQ select for Line "x"           | Auto Select               |
| PCI Configuration → PCI IRQ Line3 | IRQ select for Line "y"           | Auto Select               |
| PCI Configuration → PCI IRQ Line4 | IRQ select for Line "z"           | Auto Select               |

## 1. 5. System Configuration

System configurations of this context means:

- 1. During boot the BIOS checks for available hardware on the PCI bus, e.g. inserted controller or PCI cards. It recognizes the bus layout, scans all possible slots (sites) for devices, reads the type of the devices and their required amount of address space, defines and sets the base address of each device, lists all devices found and determines which interrupt line they are connected to.
- 2. After boot, the AQ-Driver uses the list of the BIOS, reads some additional registers of some devices and gains the necessary information to decide on which IPSO host model (IPSO 19" Unit or IPSO AQS) the software is coming up.

There is no active role for the user to influence this process other than changing the arrangement of inserted controllers and PCI cards. And normally this should not be necessary.

Modifying the arrangement changes the device number of each device and could alter the following situations:

- Which controllers can communicate with each other without having to go over a bridge. This is normally irrelevant.
- Which of the controllers share the same interrupt line with each other and with other devices, e.g. the Ethernet or the tty ports.
- To which priority level of the interrupt controller (there are 15) the interrupt of a device has been routed

The PCI bus contains 4 interrupt lines (INTw, INTx, INTy, INTz named in BIOS as Line 1, Line 2, Line 3, Line 4). The distribution of each controller slot interrupt to one of these lines is hard wired.

Table 6: Interrupt distribution of the IPSO 19" Unit

|        |       | Controller Slot |         |         |         |         |         |         |         |       |          |  |  |
|--------|-------|-----------------|---------|---------|---------|---------|---------|---------|---------|-------|----------|--|--|
|        | 1     | 2               | 3       | 4       | 5       | 6       | 7       | 8       | 9       | DOI 4 | <b>D</b> |  |  |
|        | rctrl | tctrl           | fctrl 1 | fctrl 2 | fctrl 3 | fctrl 4 | fctrl 5 | fctrl 6 | fctrl 7 | PCI 1 | PCI 2    |  |  |
| Line 1 | х     |                 |         |         |         | х       |         |         |         |       |          |  |  |
| Line 2 |       |                 |         | х       | х       |         |         |         | х       |       |          |  |  |
| Line 3 |       |                 | Х       |         |         |         |         | Х       |         | Х     |          |  |  |
| Line 4 |       | х               |         |         |         |         | х       |         |         |       | х        |  |  |

BRUKER BioSpin Computer/Hardware Manual

2008-02-20

Table 7: Interrupt distribution of the IPSO AQS

|        |       | Controller Slot |         |         |         |       |       |       |  |  |  |  |  |  |
|--------|-------|-----------------|---------|---------|---------|-------|-------|-------|--|--|--|--|--|--|
|        | rctrl | tctrl           | fctrl 1 | fctrl 2 | fctrl 3 | gctrl | PCI 1 | PCI 2 |  |  |  |  |  |  |
| Line 1 |       |                 | х       |         |         |       |       | х     |  |  |  |  |  |  |
| Line 2 |       | х               |         |         |         | х     |       |       |  |  |  |  |  |  |
| Line 3 |       |                 |         |         | х       |       |       |       |  |  |  |  |  |  |
| Line 4 | х     |                 |         | х       |         |       | х     |       |  |  |  |  |  |  |

The decision about routing of Line 1/2/3/4 to any of the interrupt priority levels (IRQ) and sharing them with further interrupt sources is made by the BIOS, provided the BIOS parameter "PCI IRQ Line" is set to "Auto Select". These routings can be checked in a LINUX shell with:

#### cat /proc/interrupts

We do not recommend replacing "Auto Select" by a special IRQ level.

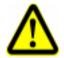

|     | higl | nest | Interrupt Priority Order lowest |   |    |    |    |    |    |    |   |   |   |   | est |
|-----|------|------|---------------------------------|---|----|----|----|----|----|----|---|---|---|---|-----|
| IRQ | 0    | 1    | 8                               | 9 | 10 | 11 | 12 | 13 | 14 | 15 | 3 | 4 | 5 | 6 | 7   |

#### Recognition of the host model

Recognition of the host model and the version of the installed controller will be performed by the AQ–Driver of LINUX in following steps:

- 1. Search for a PLX device with Subdevice–ID = 0x0200 and the IMBF version register implemented.
- **2.** Read the content of the IMBF version register
- 3. If IMBF=0xFFFF or 0x0000, > IPSO 19" Unit
  - 1. Read the version register SLOT\_BRDV on each Controller
  - **2.** SLOT\_BRDV=0xXFXX or 0xX0XX > 2MB external RAM on this Controller and DSP TMS320C6415

SLOT\_BRDV=0xX1XX > 16MB external RAM on this Controller and DSP TMS320C6415

SLOT\_BRDV=0xX2XX > 128MB external RAM on this Controller and DSP TMS320C6455

- **4.** If IMBF= 0x0001, > IPSO AQS > IPSO AQS HOST including RxController with 2MB external RAM and DSP TMS320C6415
  - 1. Read the board version of IPSO AQS ACQ out of the T\_BRDV register
  - 2. T\_BRDV=0x0000 > Tx-Controller with 16MB external RAM and DSP TMS320C6415 on IPSO AQS ACQ
  - **3.** T\_BRDV=0x0200 > Tx-Controller with 128MB external RAM and DSP TMS320C6455 on IPSO AQS ACQ

IPSO AQS

Table8: IPSO Versions

IPSO Manual

|   | IM      | BF |           | <b>T</b> _l | BRDV |      | 5    | SLOT_      | BRD  | V   |                                                                          |
|---|---------|----|-----------|-------------|------|------|------|------------|------|-----|--------------------------------------------------------------------------|
| V | ariatio | ns | mo<br>del | rev.        | sub  | rev. | slot | ver<br>sn. | su   | bv. |                                                                          |
| F | F       | F  | F         |             |      |      |      |            |      |     | 1000 400 11 11                                                           |
| 0 | 0       | 0  | 0         |             |      |      |      |            |      |     | IPSO 19" Unit                                                            |
|   |         |    |           |             |      |      | Х    | F          | Χ    | Χ   | Tx-Controller of IPSO 19 Unit                                            |
|   |         |    |           | no          | used |      | Х    | 0          | Х    | Х   | ext RAM 2MB, DSP TMS320C6415                                             |
|   |         |    |           |             |      |      | Х    | X 1 X X    |      | Χ   | Tx-Controller of IPSO 19" Unit ext RAM 16MB, DSP TMS320C6415             |
|   |         |    |           |             |      |      | Х    | 2          | Х    | Х   | Tx-Controller of IPSO 19" Unit ext RAM 128MB, DSP TMS320C6455            |
|   |         |    |           |             |      |      |      |            |      |     | IPSO AQS HOST,<br>Rx-Controller with ext. RAM of 2MB,<br>DSP TMS320C6415 |
| 0 | 0       | 0  | 1         | 0 0         | 0    | 0    | -    | not (      | used |     | IPSO AQS ACQ,<br>5 Tx-Controller, ext. RAM 16MB, DSP<br>TMS320C6415      |
|   |         |    |           | 0 2         | 0    | 0    |      |            |      |     | IPSO AQS ACQ,<br>5 Tx-Controller, ext. RAM 128MB, DSP<br>TMS320C6455     |

Figure7: Host bus of the IPSO 19" Unit

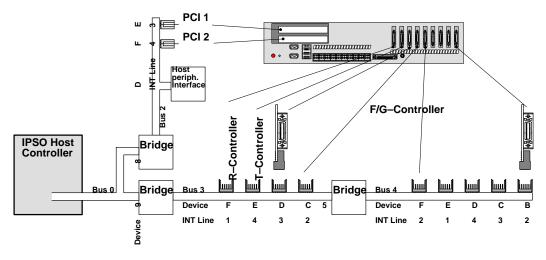

**Note:** Inserting PCI cards with on–board bridges implies adding further bus segments which can in turn change the bus numbers!

Figure8: Host bus of the IPSO AQS

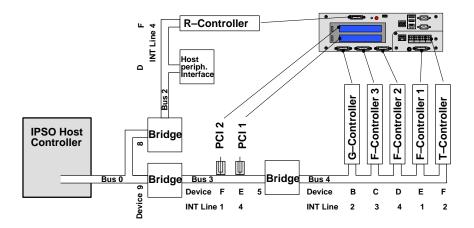

**Note:** Inserting PCI cards with on–board bridges implies adding further bus segments which can in turn change the bus numbers!

## **Checking the Configuration**

Modification of the system (by inserting or removing controllers or PCI cards) should always be followed by checking the system–recognized structure against the expected one. For instance, "has the system accurately recognized the number and the type of all inserted controllers?".

Starting the ipsotest when logged in at the IPSO

```
root@IPSO:/opt/test>ipsotest →
```

returns a list of all recognized controllers, their bus and device numbers and their application specific utilization. Bus bridges, general PCI devices and interrupt routings are not shown.

A complete list of all PCI devices and interrupt routings is shown by typing

```
root@IPSO:/opt/test>cat /proc/pci →
```

**Note:** Devices on bus0 and bus1 are not application relevant!

## 1. 6. Power Supply

## **Checking Temperature and Voltages**

Typing "mbmon –A" when logged in at the IPSO

```
root@IPSO:/opt/test>mbmon -A↓
```

returns something like the following values provided by voltage and temperature sensors:

## On IPSO 19" Unit

| Temp.= | 82.0      | 80.5        | 80.5        |            |                                         | (so far, June 2006, these values are not correct) |
|--------|-----------|-------------|-------------|------------|-----------------------------------------|---------------------------------------------------|
|        |           | next to the | next to the | Voltage Re | egulators                               | Sensor location on the IPSO Base Board            |
|        | below the | ļ           | oller (PC-M |            | Gensor location on the if GO base Board |                                                   |
| Rot.=  | 0         | 0           | 0           |            |                                         | Fan speed; not implemented                        |
| Vcore= | 1.30      | 3.41        |             |            |                                         | Core voltage of the Host Controller               |
| Volt.= | 3.41      | 5.03        | 12.46       | -11.87     | -5.25                                   | Voltages of the Power Supply                      |

**Note:** The –5Volt from Power Supply is not used!

## On IPSO AQS

| Temp.= | 82.0      | 80.5        | 80.5        |            |       | (so far, these values are not correct) |
|--------|-----------|-------------|-------------|------------|-------|----------------------------------------|
|        |           |             | next to the | Rx-Control | ller  | Sensor location on IPSO AQS HOST       |
|        |           | next to the | PCI conne   | ctor       |       | Sensor location on IPSO AQS ACQ        |
|        | below the | Host Contro | oller (PC-M | odule)     |       | Sensor location on IPSO AQS HOST       |
| Rot.=  | 0         | 0           | 0           |            |       | Fan speed; not implemented             |
| Vcore= | 1.30      | 3.41        |             |            |       | Core voltage of the Host Controller    |
| Volt.= | 3.41      | 5.03        | 12.46       | -11.87     | -5.25 | Voltages of the Power Supply           |

## Power Conditions on the IPSO 19" Unit

#### **Currents and Voltages**

| Part-No.                               | Assembly      |                     | +5V   | Σ +5 V   | +3,3V | +12V  | +5VSB  | –12V  |
|----------------------------------------|---------------|---------------------|-------|----------|-------|-------|--------|-------|
| H12519                                 | IMB           | ETX 400Mhz<br>+ IMB |       | 2,5 A    | 2,5 A | 0,1   | (1,8A) | 0,1   |
|                                        |               | 2 PCI Slot<br>(25W) |       | 10 A     |       |       |        |       |
|                                        |               | 70 RCP/30<br>mA     |       | 2,1A     |       |       |        |       |
| H12538xx                               | Tx-Controller | 1x(0,3+0,3)         | 0,6 A |          | 0     | 0     |        | 0     |
|                                        |               | 8x                  |       | 4,8 A    | 0     | 0     |        | 0     |
| H12532xx                               | Rx-Controller | 1x                  | 0,6 A | 0,6 A    | 0     | 0     |        | 0     |
| Current required from ATX Power Supply |               |                     |       | 20,0 A   | 2,5 A | 0,1 A | (1,8A) | 0,1 A |
| Power                                  |               |                     |       | 108,25 W |       |       |        |       |
|                                        |               |                     |       | 109,45 W |       |       |        |       |
|                                        |               |                     |       |          |       |       |        |       |

## **Used Power Supply**

Any ATX Power Supply with the same Formfactor would meet the functional requirements. But to keep the excellent quality and the mark of conformity valid, only the type

#### eNSP-300P-S20-00S

of the manufacturer Nipron has to be used for a replacement.

This installed type is ATX Version 2.03 compliant with 20–Pin Power Connector. Since –5Volt are not required, Power Supplies with 24–Pin Connectors (ATX12V Version 2.2) also meet the requirements but need an adapter.

The Nipron Power Supplies are said to run 24 hours a day during 10 years.

The Reliability Grade is "Factory Automation" instead of "Office Automation".

The Fan can be replaced without disassembling either the Power Supply or the IPSO.

| General Specifications |                          | Continuous Output Specifications |      |       |       |       |  |  |
|------------------------|--------------------------|----------------------------------|------|-------|-------|-------|--|--|
| General Sp             | +5V                      | +3.3V                            | +12V | +5VSB | -12V  |       |  |  |
| Part-No.               | 87451                    | 21 A                             | 14 A | 10A   | 1,5 A | 0,8 A |  |  |
| Manufacturer           | Nipron                   | 125 W                            |      |       |       |       |  |  |
| Туре                   | eNSP-300P-S20-00S        | 185 W                            |      |       |       |       |  |  |
| Continuous Power       | 200W                     |                                  |      | 203 W |       |       |  |  |
| Peak Power             | 300W                     |                                  |      |       |       |       |  |  |
| Input                  | AC85~264V                |                                  |      |       |       |       |  |  |
| MTBF                   | 100,000 hours            |                                  |      |       |       |       |  |  |
| Safety Standard        | UL, CSA(c-UL), EN,<br>CE |                                  |      |       |       |       |  |  |

## Power Conditions on the IPSO AQS

## **Currents and Voltages**

| Part-No.                   | Assembly         |                      | +5 VSB | Σ +5 V | +3,3 V  | +12 V  | –12 V                         | analog<br>+5V |
|----------------------------|------------------|----------------------|--------|--------|---------|--------|-------------------------------|---------------|
| H12549                     | IPSO AQS<br>ACQ  | 5x TxCon-<br>troller |        |        | 5x0,6 A |        |                               |               |
|                            |                  | 28 RCP               |        | 0,9 A  |         |        |                               |               |
|                            |                  | Generation of 2,5 V  |        |        | 1,5 A   |        |                               |               |
| Sum of ACQ                 |                  |                      | 0,9 A  | 4,5 A  |         |        |                               |               |
| H12547                     | IPSO AQS<br>Host | ETX 400Mhz           | 1,5A   | 2,5 A  | 1,6 A   | 0,1 A  | 0,1 A                         |               |
|                            |                  | RxController         |        |        | 0,6 A   |        |                               |               |
|                            |                  | 2 PCI Slot<br>(25W)  |        | 10 A   |         |        |                               |               |
| Sum of IPSO AQS            |                  |                      | 13,4 A | 6,7 A  | 0,1 A   | 0,1 A  |                               |               |
| Supplied to AQS/3          |                  |                      | 8,2A   |        | 6,7A    | 0,01A  | 6,9A<br>sepa-<br>rated<br>GND |               |
| Required from Power Supply |                  | 1,5 A                | 21,6 A | 6,7 A  | 6,8 A   | 0,11 A | 6,9 A                         |               |

## **Used Power Supply**

The Power Supply of the IPSO AQS is a VME–Bus power module with a Formfactor of 12TE/6HE. This module is a special design of GERMAN POWER and can not be replaced by any commercially available device.

This Power Supply meets "ATX Power Supply Design Guide, Version 2.2" except for necessary variations like form, currents, voltages and connectors.

The Power Supply has to be cooled from outside (no fan inside).

|                       |                               | Continuous Output Specifications |        |        |      |               |      |  |
|-----------------------|-------------------------------|----------------------------------|--------|--------|------|---------------|------|--|
| General Sp            | +5VSB                         | +5V                              | +3.3V  | +12V   | -12V | analog<br>+5V |      |  |
| Part-No.              |                               | 2,0 A                            | 25,7 A | 12,1 A | 10A  | 0,2 A         | 10 A |  |
| Manufacturer          | German Power                  |                                  |        |        |      |               |      |  |
| Туре                  | BSAA350-230W-6                |                                  |        |        |      |               |      |  |
| Continuous Power 350W |                               | 350W                             |        |        |      |               |      |  |
| Peak Power            |                               |                                  |        |        |      |               |      |  |
| Input                 | AC100~240V                    |                                  |        |        |      |               |      |  |
| Safety Standard       | EN, IEC, UL,<br>CSA(c-UL), CE |                                  |        |        |      |               |      |  |

## **IPSO AQS Power Backplane**

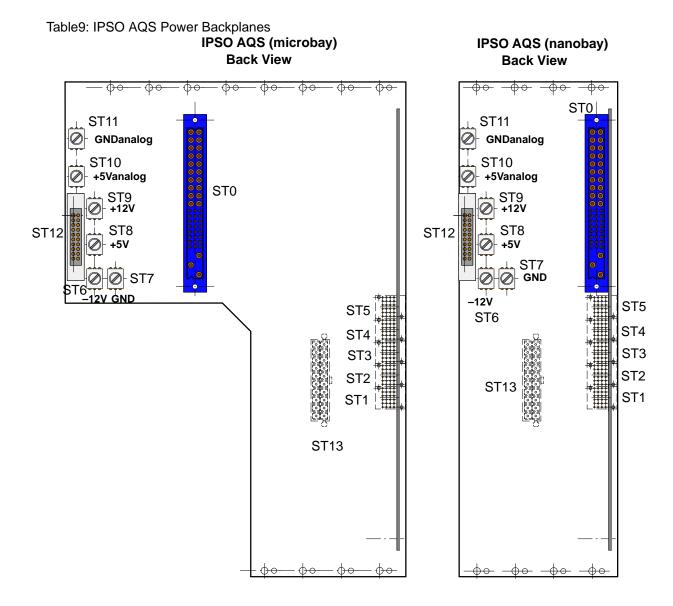

## **Bruker BioSpin** your solution partner

Bruker BioSpin provides a world class, market-leading range of analysis solutions for your life and materials science needs.

Bruker BioSpin Group

info@bruker-biospin.com www.bruker-biospin.com